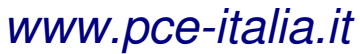

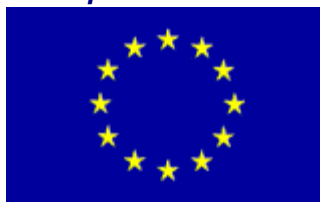

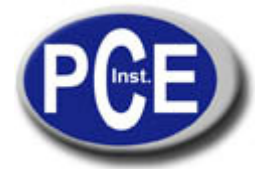

Via Pesciatina, 878/B 55010 Gragnano Lucca - Italia Tel. : +39 0583 975114 Fax: +39 0583 974824 info@pce-italia.it www.pce-italia.it

**Manuale del Calibratore multifunzione PCE-789**

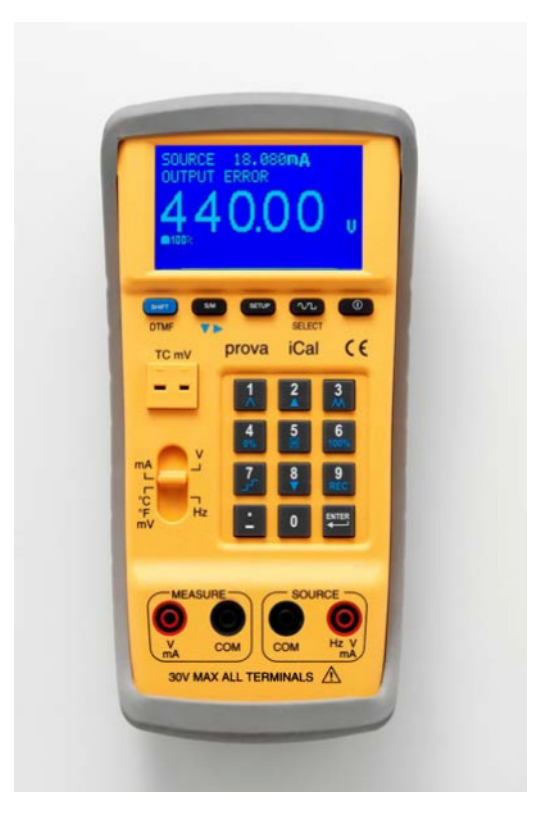

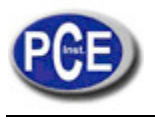

# **Indice**

# **CARATTERISTICHE** 1

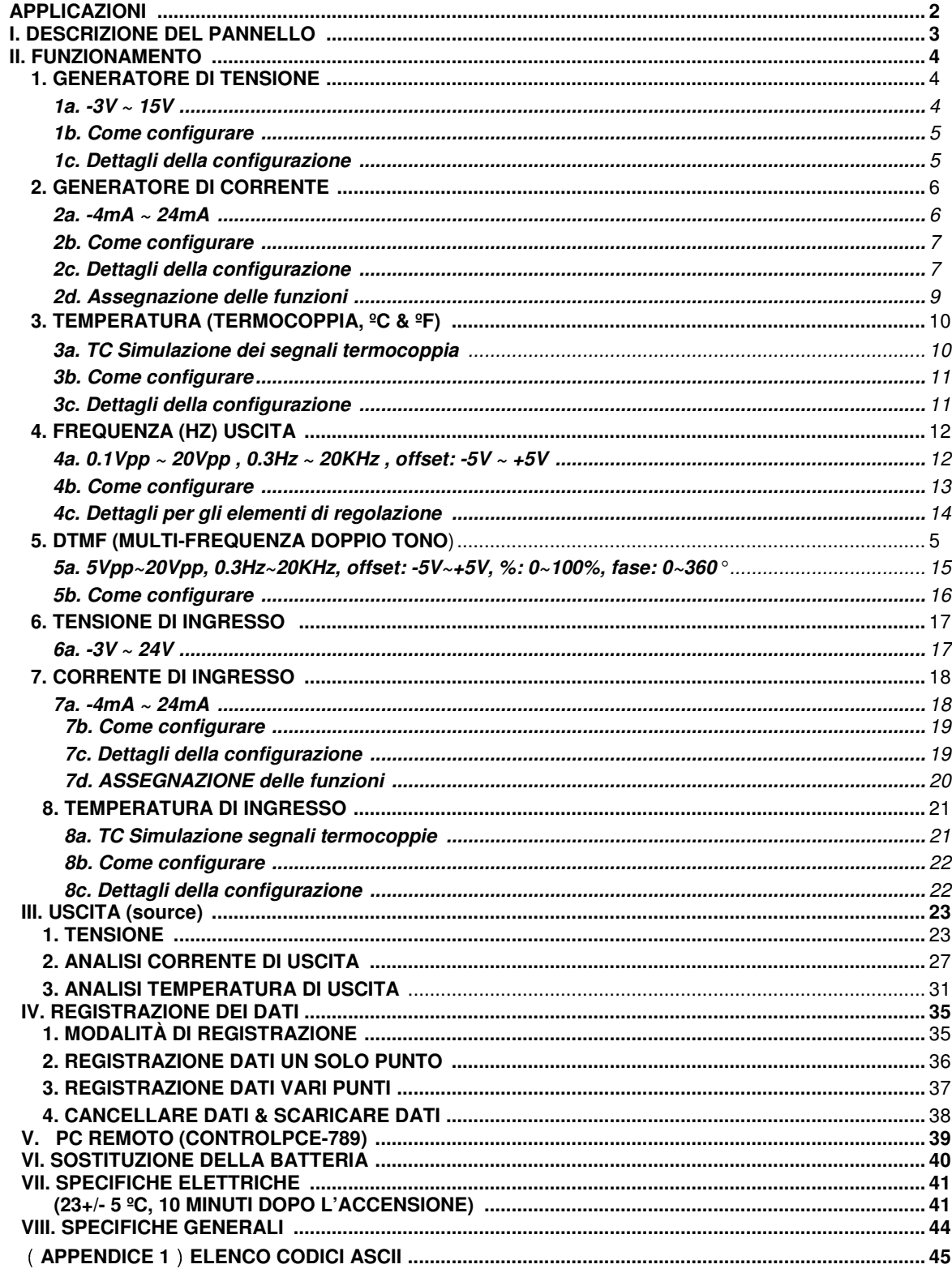

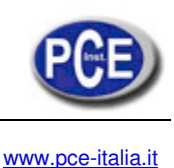

# **Caratteristiche:**

1. **Funzioni di assegnazione unica,** le consente di calibrare direttamente la temperatura (300 °C) o la tensione (220V) invece di 4 - 20mA indirettamente.

- 2. PCE-789 è un calibratore multifunzioni e un generatore di funzione arbitraria.
- 3. **Source**: mA (4 a 20mA), V (0 a 15V, 0 a 70mV), Hz, onda sinusoidalee, onda quadra, onda triangolare, onda sinusoidale tagliata, forme d'onda programmabili dall'operatore e temperatura per 11 tipi di termocoppie.
- 4. **Measure:** Corrente (mA), Tensione (V, mV) e temperatura in ºC o ºF.
- 5. **La compensazione di giunzione fredda programmabile** le permette di regolare correttamente la temperatura di uscita e di ingresso.
- 6. Programmabile 0% e 100% del valore per una facile **funzione "step" del 25%**.
- 7. **Avviso di errore di uscita** quando l'uscita è ridotta o aperta.
- 8. **Protezione cortocircuito** per l'uscita della tensione.
- 9. **Interfaccia utente facile** (tastierino numerico, interruttore a scorrimento e display (LCM) con retroilluminazione).
- 10. Tensione, frequenza, PWM ciclo di lavoro (onda quadra e onda trinagolare), e lo spostamento sono programmabili nella **funzione Hz**.
- 11. **Gamma di frequenza (0.3Hz a 20KHz)** copre l'applicazione della banda audio (casse, MP3, MD etc.)
- 12. **DTMF** (multifrequenza) può realizzare prove alla linea telefonica e prodotti audio (MP3 o MD).
- 13. Le funzioni **Auto-step e auto-rampa** posso effettuare prove lineari in modo rapido.
- 14. **PC** può programmare il calibratore tramite porta seriale USB.
- 15. PCE-789 può realizzare la **registrazione dei dati** con frequenza di campionamento programmabile (0-255 secondi) e una memoria di 4000 dati.
- 16. **Batteria ricaricabile al Litio** (1600mAH) con funzione di carica del circuito.
- 17. **I risultati di calibrazione** (source e measure) si possono **salvare nella memoria** (2000 dati). Non è necessario trascrivere manualmente i dati.
- 18. Per **distinguere i dati** nelle varie posizioni, gli stessi si possono salvare in file con diversi nomi.

# **Applicazioni:**

- 1. **Calibrazione di 4 20mA** trasmettitori e misuratori da montaggio su pannello.
- 2. **Temperatura di calibrazione** del misuratore da pennello o strumenti per 11 tipi di termocoppie.
- 3. **Calibrazione della valvola di apertura** cambiando il ciclo di lavoro di un segnale PWM.
- 4. **Generazione della frequenza** selezionata e **forma d'onda** per strumenti elettronici.
- 5. **Audizione dell'ottava memorizzata** 1/3, rumore bianco e rumore rosa per MP3, MD, altoparlanti e test del controller audio.
- 6. **Sintetizzatore di Audio Frequenza**: Frequenza programmata e fase di sintesi di un solo tono, DTMF (Multifrequenza) per prodotti audio come MP3, MD e linea telefonica.
- 7. **Funzione di generazione** dei transistor DC caratteristiche della prova, sovraccarico dell'amplificatore e caratteristiche tranistorie.
- 8. **Funzione di generazione** per la prova di vibrazione.
- 9. **Calibrazione di un registratore di grafici** con differenti forme d'onda (sinus, onda quadra o trinagolare).
- 10. Simulazione di **PLC.**

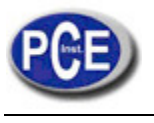

# **I. DESCRIZIONE DEL PANNELLO**

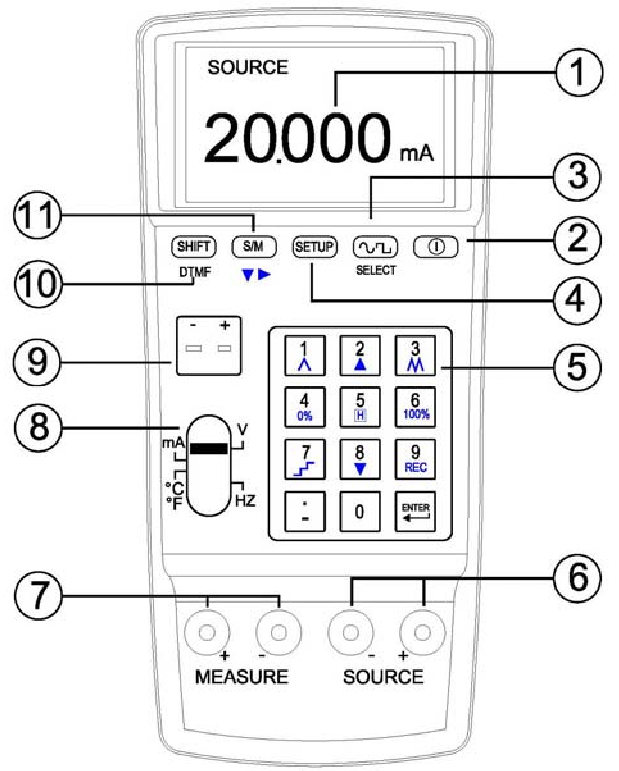

- 1. Display **LCM**.
- 2. Pulsante **ON/OFF**.
- 3. Pulsante **SELECT** per selezionare forme d'onda (nella funzione Hz).
- 4. Pulsante **SETUP**.
- 5. Tastierino numerico; o pulsanti per funzioni speciali (per esempio REC, 0%, 100%).
- 6. Terminali di uscita (**SOURCE**).
- 7. Termali di ingresso (**MEASURE**).
- 8. **interruttore a scorrimento** (per varie funzioni).
- 9. Temperatura terminali ingresso/uscita.
- 10. Pulsante **SHIFT** per le funzioni secondarie nel tastierino numerico:
	- **DTMF** e cambio di frequenza.
- 11. Pulsante **S/M** (per selezionare Source o Measure).

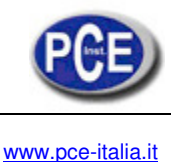

# **II. FUNZIONAMENTO**

#### **1. Generatore di tensione**

#### **1a. -3V ~ 15V**

(1) Accenda lo strumento e faccia scorrere l'interruttore sulla posizione V. (2) Prema il

pulsante S/M per selezionare la modalità Source (uscita).<br>(Prema **(SETUP)** una volta per memorizzarlo como m (Prema una volta per memorizzarIo come modalità standard quando lo strumento è acceso). (3) Scriva un valore di tensione (compreso il punto decimale) e poi prema ENTER.

(4) Colleghi i cavetti o le pinze a coccodrillo ai terminali Source (il rosso con il rosso e il nero con il nero).

(5) Poi colleghi i cavetti o le pinze a coccodrillo all'oggetto che vuole calibrare. (6) Per effettuare un'analisi della tensione, consulti "Analisi Source" capitolo (7) Per attivare la funzione di registrazione dei dati, consulti il capitolo "Registrazione dei dati".

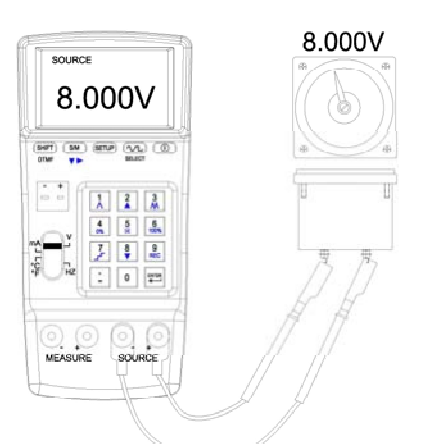

**Commento: 1.** Può scrivere un massimo di 5 cifre.

- **2.** Scriva un valore di tensione (compreso il punto decimale), prema ENTER e appare questo valore.
- **3.** Quando il valore di uscita è <0, scriva prima un segno negativo.
- **4.** Quando il valore di uscita è <1 e >0, scriva prima "0.".

**Avvertenza: 1.** Non effettuare immissione o non aggiunga carico ai terminali TC per evitare danni al PCE-789. **2.** Quando c'è un cortocircuito o sovraccarico ai terminali di uscita, PCE-789 non può dare uscita corretta alla tensione. Tolga i cavi di connessione e faccia una verifica quando appare il simbolo di ERRORE DI USCITA. **3.** Esegua una funzione alla volta ed effettuare la connessione ai terminali specifici. Tolga tutte le connessioni dai terminali non utilizzati. Il collegamento va fatto sempre a un solo terminale.

### **1b. Come configurare**

- $(1)$  Prema  $\overline{\text{SETUP}}$  per accedere alla funzione SETUP.
- (2) V 0%: stabilisca un "inizio" di tensione per l'analisi (capitolo Analisi).
- (3) V 100%: Stabilisca "fine" tensione per l'analisi (capitolo Analisi).
- (4) SAMPLE: stabilisca la "frequenza di campionamento" per la registrazione dei dati (vedere capitolo REGISTRAZIONE DEI DATI).
- (5) FILE NAME: i dati si possono salvare in file sotto nomi diversi. Può stabilire un "nome di file" (vedere capitolo REGISTRAZIONE DEI DATI).

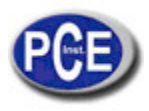

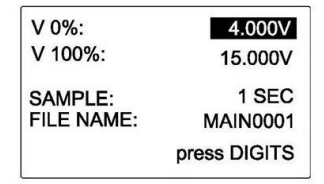

#### **1c. Dettagli di configurazione**

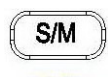

(1) Prema per selezionare l'elemento che desidera configurare.

- (2) Quando appare l'elemento selezionato, scriva un valore.
- (3) FILE NAME: Scriva un nome che corrisponda ai codici ASCII (vedere Appendice 1). Per esempio, per la lettera
- "A" si deve scrivere "65". (4) I dati con lo stesso nome di file si mettono insieme.

#### **2. Generatore di corrente**

#### **2a. -4mA ~ 24mA**

- (1) Accenda lo strumento e faccia scorrere l'interruttore a scorrimento su mA.
- (2) Prema il pulsante S/M per selezionare la modalità Source (uscita).

(Prema (SETUP) una volta per memorizzarlo come modalità standard quando si accende lo strumento). (3) Scriva un valore di corrente (compreso il punto decimale); quindi prema ENTER. (4) Colleghi i

cavetti o le pinze a coccodrillo ai terminali Source (rosso con rosso, nero con nero).

(5) Poi colleghi i cavetti o le pinze a coccodrillo all'oggetto da calibrare. (6) La funzione di analisi della corrente: vedere capitolo "Analisi Source".

(7) Funzione di registrazione dei dati: vedere capitolo "Registrazione dei dati".

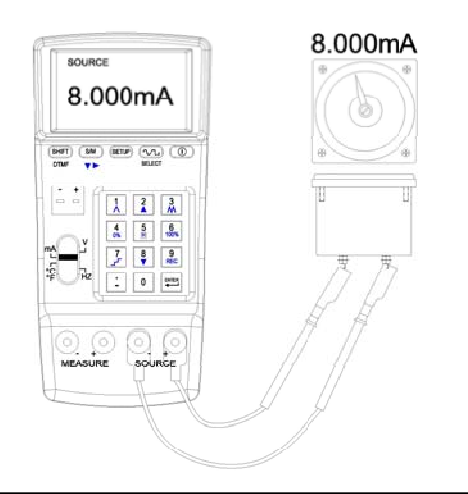

**Commento: 1.** Può scrivere un massimo di 5 cifre.

**2.** Scriva un valore di corrente (compreso il punto decimale), prema ENTER,

- a quel punto appare questo valore.
- **3.** Quando il valore di uscita è <0, scriva prima un segno negativo.

**4.** Quando il valore di uscita è <1 e >0, scriva prima "0.".

**Avvertenza: 1.** Non effettuare immissione o non aggiunga carico ai terminali TC per evitare danni al PCE-789.

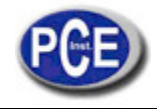

```
www.pce-italia.it
```
**2.** Quando c'è un circuito di uscita aperto o sovraccarico, il PCE-789 non può dare uscita corretta alla corrente. Tolga i cavi di connessione e faccia una verifica, se appare un simbolo di ERRORE DI USCITA.

**3.** Selezioni una funzione alla volta ed effettui le connessioni solo ai terminali specifici. Tolga tutte le altre connessioni dai terminali che non sono utilizzati. Collegare sempre e solo le funzioni SOURCE, MEASURE o TC.

### **2b. Come configurare**

(1) Prema **SETUP** per accedere alla funzione SETUP.

- (2) mA 0%: si stabilisce un "inizio" dell'analisi di corrente.
- (3) mA 100%: si stabilisce "fine" dell'analisi di corrente.
- $(4)$  4mA $\hat{\varphi}$ : stabilisce l'unità assegnata per 4mA.
- (5) 20m $A\hat{\varphi}$ : stabilisce l'unità assegnata per 20mA.
- (6) MAPPING: Può decidere se vuole selezionare la funzione Assegnazione.

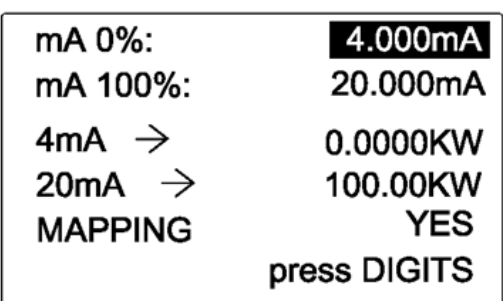

#### **2c. Dettagli di configurazione**

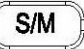

- 1) Prema  $\nabla$  per selezionare l'oggetto da configurare.
- (2) Quando appare l'oggetto selezionato evidenziato in negativo, scriva un valore.
- (3) Quando configura l'unità ssegnata per 4mA o 20mA, scriva l'unità corrispondente ai codici ASCII (vedere capitolo Appendice 1). Per esempio, per "KW" dovrà scrivere "75" e "87".
	- (4) ASSEGNAZIONE: "SI" significa che la funzione è attivata; "NO" significa che è disattivata.

#### **2d. Funzione Assegnazione**

(1) Nella schermata CONFIGURAZIONE, quando sceglie SI per Assegnazione, la funzione si attiva. (2) L'unità di display sarà la stessa di quella creata dall'operatore. Per esempio, per l'unità "KW" l'operatore dovrebbe scrivere "75" e "87".

• (3) (Nella schermata Configurazione l'operatore stabilisce 0KW per 4mA e 100KW per 20mA). Se l'operatore scrive 100 e poi preme ENTER, il display mostra:

**100.0KW** (display principale) e **20.000mA** (significa che l'uscita originale di PCE-789 è 20.000mA).

(4) Quando seleziona la funzione mapping, il display mostra 0~100KW invece di 4mA ~20mA.

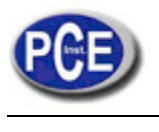

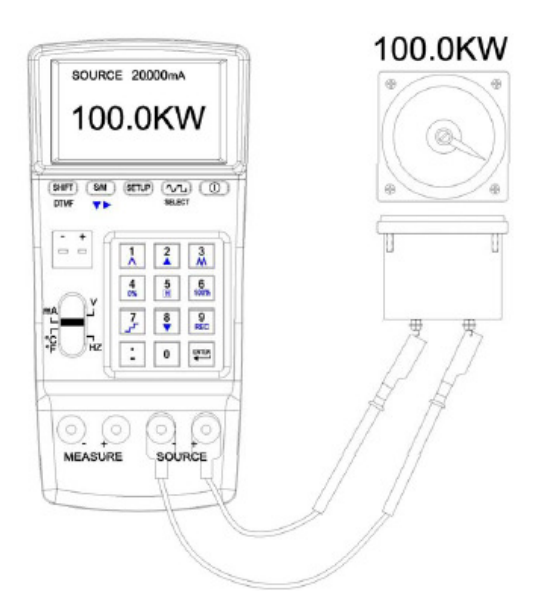

# **3. TEMPERATURA (TERMOCOPPIE, ºC & ºF)**

#### **3a. Simulazione Segnali Termocoppie**

(per tipo K, J, E, T, R, S, N, L, U, B, C, e uscita mV)

(1) Accenda lo strumento. Faccia scorrere l'interruttore su a ℃ o ℉ mV. (2) Selezioni un

tipo di TC nel display di configurazione.

(3) Scriva un valore di temperatura (compreso punto decimale); poi prema ENTER. (4) colleghi la termocoppia ai terminali TC/mV.

(5) Poi colleghi l'altra estremità della termocoppia all'oggetto da calibrare.

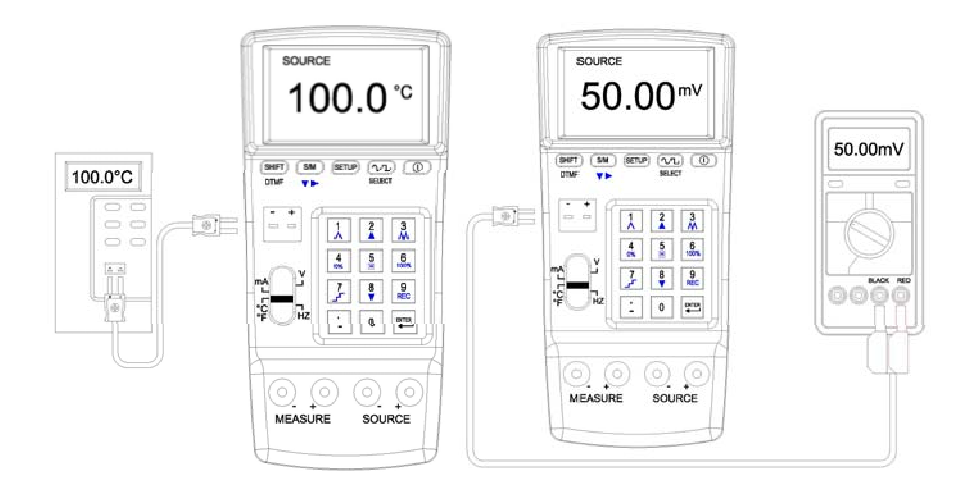

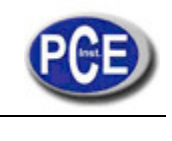

**Commento: 1.** Può scrivere un massimo di 5 cifre.

**2.** Scriva un valore di temperatura (compreso punto decimale), prema ENTER e appare questo valore di temperatura.

**3.** Quando il valore di uscita è <0, scriva prima un segno negativo.

**4.** Quando il valore di uscita è <1 e >0, scriva prima "0.".

**Avvertenza: 1.** Non effettuare immissione o non aggiunga parti di carico ai terminali TC per evitare danni al PCE-789.

**2.** Quando c'è un cortocircuito tra i morsetti d'uscita o sovraccarica, il PCE-789 può dare una temperatura scorretta. Tolga i cavi di connessione e faccia una verifica se appare un simbolo di ERRORE DI USCITA **3.** Selezioni una funzione alla volta ed effettua la connessione solo dei terminali specifici. Tolga tutte le altre connessioni dai terminali non utilizzati. Collegare sempre a una sola funzione SOURCE, MEASURE, o TC.

### **3b. Come configurare**

(1) Prema **SETUP** per accedere alla funzione SETUP.

(2) TC 0%: stabilisca un "inizio" mapping di temperatura.

(3) TC 100%: stabilisca un "fine" mapping di temperatura.

(4) C. J. COMP.: stabilisca la compensazione di Giunzione Fredda.

(5) TC TYPE: stabilisca il tipo di termocoppia.

(6) UNIT: può scegliere ºC o ºF.

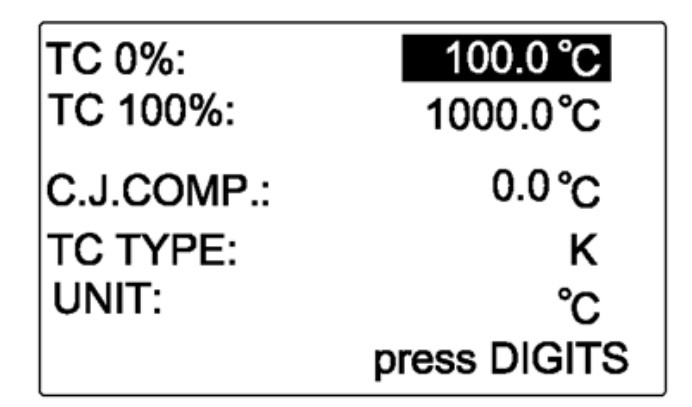

### **3c. Dettagli di configurazione**

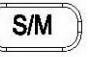

(1) Prema  $\blacktriangledown$  per selezionare l'oggetto da configurare.

(2) Quando l'oggetto selezionato è evidenziato in negativo, scriva un valore.

(3) C. J. COMP.: L'operatore può scrivere la temperatura per la compensazione di Giunzione Fredda (se l'errore è

0.0℃, può fare una compensazione da -5℃ a +5℃ secondo i valori di uscita).

$$
\textcolor{blue}{\underbrace{\textcolor{blue}{\text{vL}}}}
$$

(4) Quando il "TIPO TC" è evidenziato in negativo, può premere SELECT per scegliere il tipo di termocoppia che vuole.

(5) Quando "UNIT" è evidenziato in negativo, può premere SELECT per scegliere  $^{\circ}$ C o  $^{\circ}$ F.

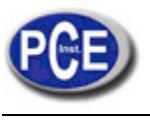

# **4. Frequenza (Hz) uscita**

### **4a. 0.1Vpp ~ 20Vpp , 0.3Hz ~ 20KHz , offset: -5V ~ +5V**

(1) Accenda lo strumento, faccia scorrere l'interruttore su Hz.

(Prema (SETUP) una volta per memorizzarlo come modalità standard quando si accende lo strumento).

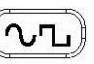

(2) Prema SELECT per scegliere il tipo di forma d'onda (Onda sinusoidale, Onda quadra, Onda triangolare, Onda sinusoidale tagliata e forma d'onda programmabile dall'operatore).

 $S/M$ 

- (3) Prema  $\nabla$  per scegliere tra "picco di tensione o picco (Vpp)", "OFFSET", "DUTY" e "Hz".
- (4) Scriva un valore (compreso punto decimale) e prema ENTER.
- (5) Colleghi i cavetti o le pinze a coccodrillo all'uscita (source) (rosso con rosso, e nero con nero).
- (6) Colleghi i cavetti o le pinze a coccodrillo all'oggetto da calibrare.

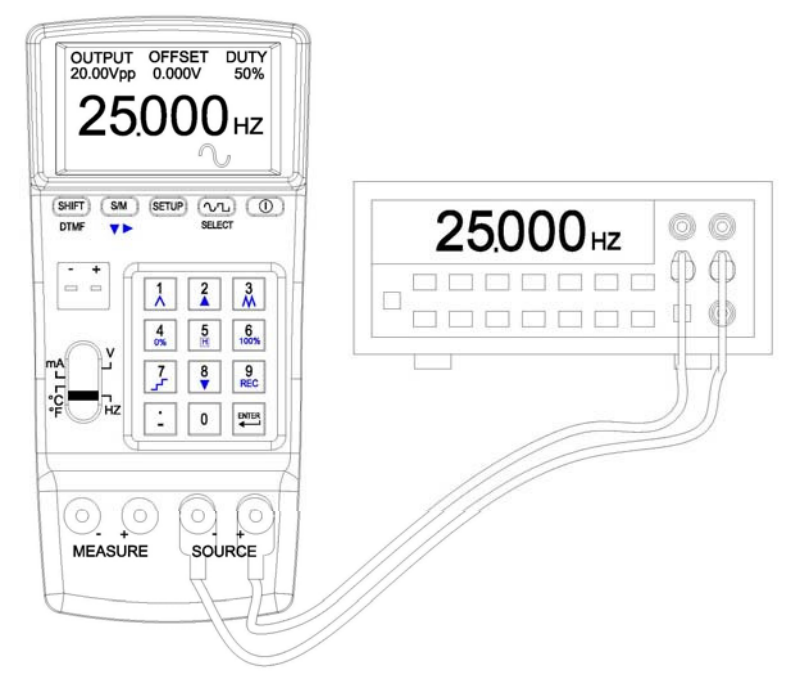

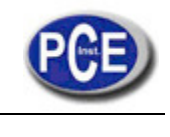

**Commento: 1.** Può scrivere un massimo di 5 cifre.

**2.** Scriva in ogni parametro (compreso punto decimale), prema ENTER e nel PCE-789 appaiono i valori del parametro.

**3.** Quando il valore di uscita è <0, scriva prima un segno negativo.

**4.** Quando il valore di uscita è <1 e >0, scriva prima "0.".

**Avvertenza: 1.** Non effettuare immissione o non aggiunga parti di carico ai terminali TC per evitare danni al PCE-789.

**2.** Quando avviene un cortocircuito nei morsetti di uscita o sovraccarica, PCE-789 può non prodursi la frequenza corretta.

**3.** Selezioni una funzione alla volta ed effettua la connessione solo dei terminali specifici. Tolga tutte le altre connessioni dai terminali non utilizzati. Collegare sempre a una sola funzione SOURCE, MEASURE, o TC.

### **4b. Come configurare**

 $(1)$  Prema  $\overline{\text{SETUP}}$  per accedere alla funzione SETUP.

(2) Indice di forma d'onda: dia un numero per una "forma d'onda programmabile dall'operatore".

(3) Prema  $\overline{\text{SETUP}}$  di nuovo per introdurre il range del display principale Hz.

- (4) Prema SELECT per selezionare la "forma d'onda programmabile dall'operatore". A quel punto il PCE-789 mostrerà la "forma d'onda programmabile dall'operatore" selezionata.
	- (per esempio la forma d'onda numero 7 chiamata SINONE60 Onda sinusoidale 60Hz).

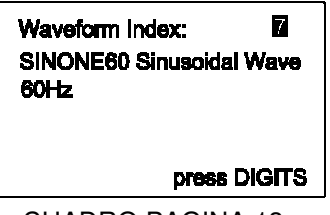

CUADRO PAGINA 13

### **4c. Dettagli per gli oggetti da regolare**

- (1) Hz: stabilisca la frequenza di uscita.
- (2) OUTPUT: stabilisca la tensione di uscita (Picco a picco).
- (3) OFFSET: stabilisca il bias di uscita DC nella posizione adeguata. Impostare questo oggetto può produrre il TTL o modulare il segnale di PWM.
- (4) DUTY: per una onda quadra, può scegliere la banda larga dell'onda positiva. Per una onda triangolare, può configurare la forma d'onda a dente di sega.

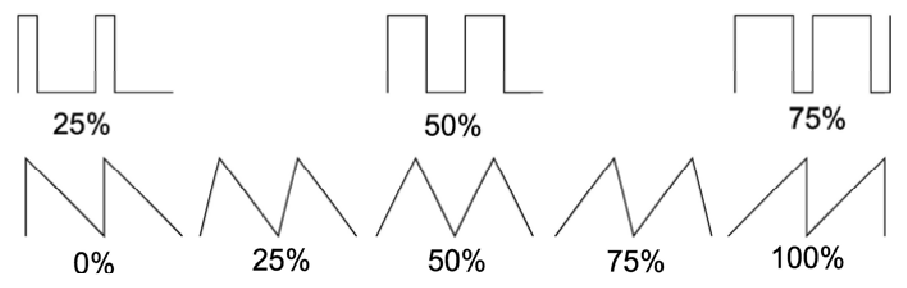

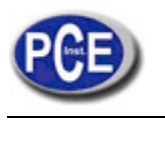

- (5) Configuri la forma d'onda: può scegliere tra onda sinus, onda quadra, onda triangolare, onda sinus tagliata e la forma d'onda programmabile dall'operatore.
- (6) La forma d'onda programmabile dall'operatore: dovrà prima prendere una forma d'onda nel PC e inviarla al PCE-789 (per ulteriori dettagli consulti il manuale del Software).

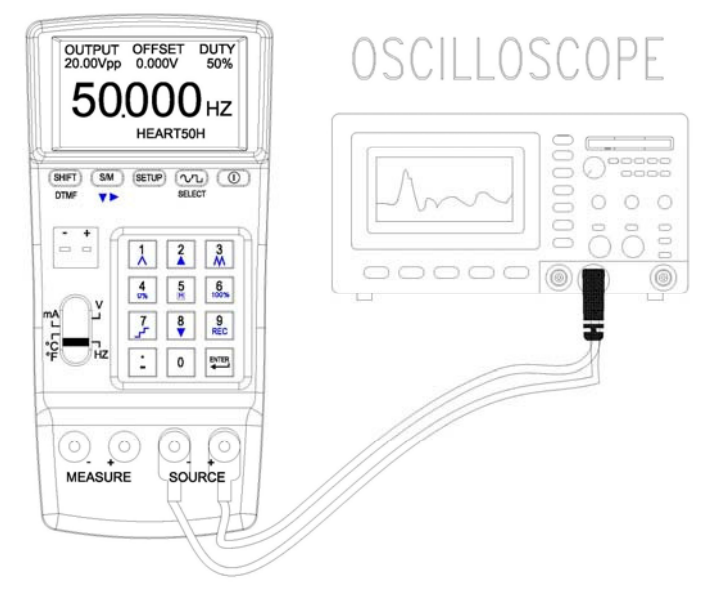

### **5. DTMF (Multi frequenza a doppio tono)**

#### **5a. 5Vpp~20Vpp, 0.3Hz~20KHz, offset: -5V~+5V, %: 0~100%, fase: 0~360**°

(1) Accenda lo strumento. Faccia scorrere l'interruttore su Hz.<br>(Prema (SETUP) una volta per memorizzarlo como model

una volta per memorizzarlo come modalità standard quando si accende lo strumento)

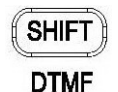

(2) Prema per accedere alla modalità DTMF.

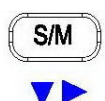

(3) Prema per configurare tutti i parametri F1 e F2 (4) poi scriva un valore (compreso punto decimale) e prema ENTER.

- (5) Colleghi i cavetti o le pinze a coccodrillo ai terminali di uscita (source) (rosso con rosso, e nero con nero).
- (6) Colleghi i cavetti o le pinze a coccodrillo all'oggetto da calibrare.

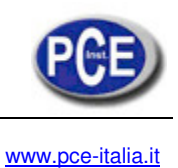

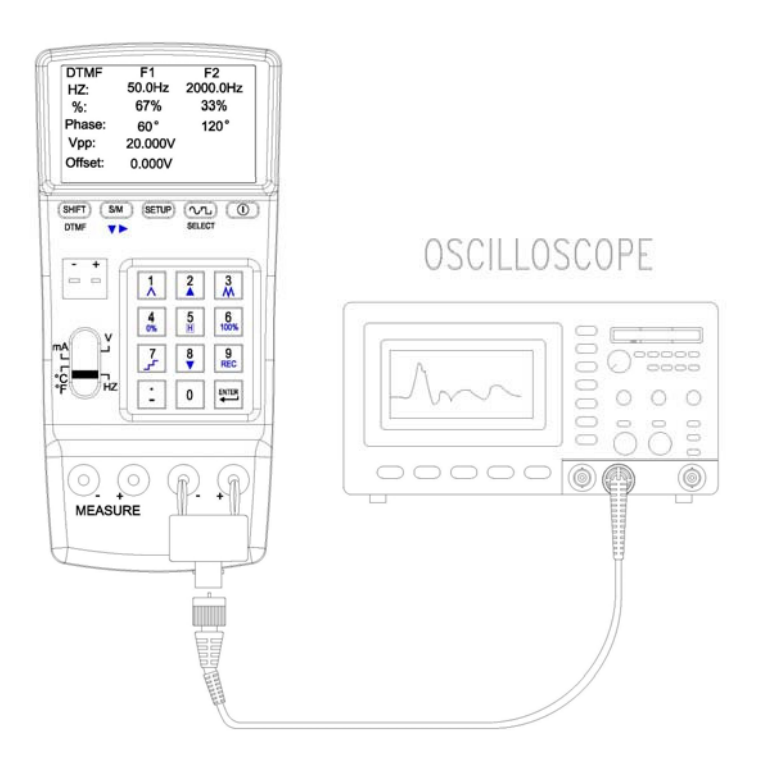

#### **Commento**

- **1.** Può scrivere un massimo di 5 cifre.
- **2.** Scriva ogni parametri (compreso punto decimale), prema ENTER, a quel punto il display mostrerà i valori.
- **3.** Quando il valore di uscita è <0, scriva prima un segno negativo.
- **4.** Quando il valore di uscita è <1 e >0, scriva prima "0.".

#### **Avvertenza:**

**1.** Non effettuare immissione o non aggiunga parti di carico ai terminali TC per evitare danni al PCE-789.

**2.** Quando c'è cortocircuito o sovraccarico, PCE-789 può non prodursi la frequenza/ forma d'onda corrette.

**3.** Selezioni una funzione alla volta ed effettua la connessione solo dei terminali specifici. Tolga tutte le altre connessioni dai terminali non utilizzati. Collegare sempre a una sola funzione SOURCE, MEASURE, o TC.

#### **5b. Come configurare**

(1) Hz: configuri la frequenza di uscita F1 e F2. (2) %: configuri l'uscita % F1 e F2.

(3) Fase: configuri l'angolo di fase di inizio di F1 e F2. (4) Vpp: configuri il picco di

uscita al picco di tensione.

(5) Offset: configuri la polarizzazione di uscita DC nella posizione adeguata.

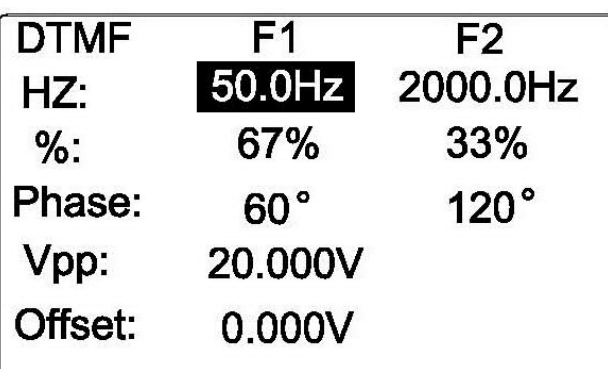

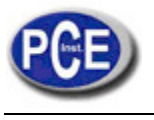

#### **6. Tensione di ingresso (Measure)**

#### **6a. -3V ~ 24V**

(1) Accenda lo strumento e faccia scorrere l'interrutore su V.

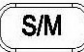

- (2) Prema  $\blacktriangledown$  per selezionare la modalità Measure (ingresso).
- (3) Colleghi i cavetti o le pinze a coccodrillo ai terminali Measure (rosso con rosso e nero con nero).
- (4) Quindi colleghi le altre estremità dei cavetti o le pinze a coccodrillo all'oggetto da misurare.
- (5) Il display mostra il risultato. (6) Per la funzione di registrazione dei dati vedere il

capitolo "Registrazione dei dati".

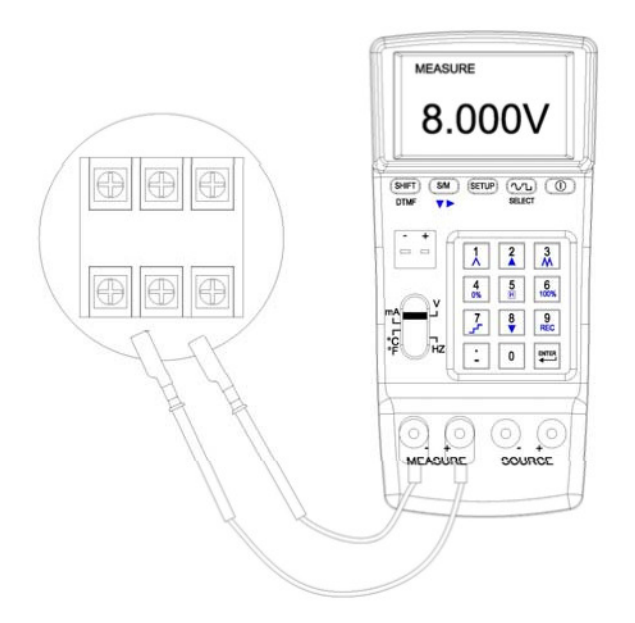

#### **Commento:**

**1.** Il risultato ha 5 cifre (compreso punto decimale e segno negativo).

**Avvertenza: 1.** Non misuri tensioni oltre i 30V con la funzione Measure (terminali) per evitare di danneggiare il PCE-789.

**2.** Selezioni una funzione alla volta ed effettui le connessioni solo ai terminali specifici. Tolga tutte le altre connessioni dai terminali che non sono utilizzati. Collegare sempre e solo le funzioni SOURCE, MEASURE o TC.

#### **7. Corrente di ingresso (Measure) 7a. -4mA ~ 24mA**

- - (1) Accenda lo strumento. Faccia scorrere l'interruttore su mA.

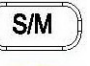

- (2) Prema  $\blacktriangledown$  per selezionare la modalità Measure (ingresso).
- (3) Colleghi i cavetti o le pinze a coccodrillo ai terminali Measure (rosso con rosso e nero con nero).

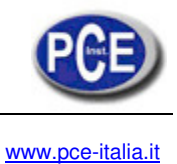

(4) Quindi colleghi le altre estremità dei cavetti o le pinze a coccodrillo all'oggetto da misurare. (5) sul display appare il risultato (6). Per la funzione registrazione dei dati vedere il capitolo "Registrazione dei dati".

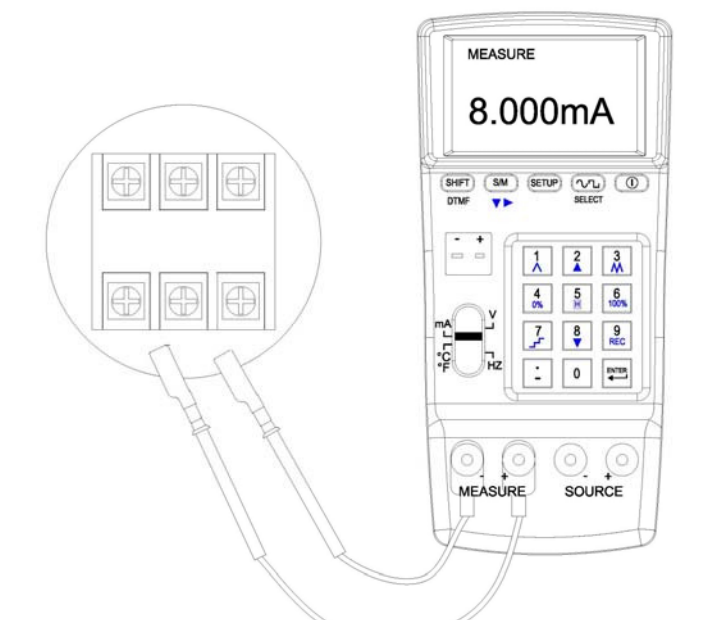

**Commento: 1.** Il risultato della misura è di 5 cifre (compreso punto decimale e segno negativo).

**Avvertenza: 1.** Selezioni una funzione alla volta ed effettui le connessioni solo ai terminali specifici. Tolga tutte le altre connessioni dai terminali che non sono utilizzati. Collegare sempre e solo le funzioni SOURCE, MEASURE o TC.

### **7b. Come configurare**

- 
- (1) Prema **SETUP** per accedere alla funzione SETUP.
- $(2)$  4mA $\hat{\varphi}$ : configuri l'unità assegnata a 4mA.
- $(3)$  20mA $\hat{\varphi}$ : configuri l'unità assegnata a 20mA.
- (4) MAPPING: l'operatore decide se vuole la funzione Assegnazione.

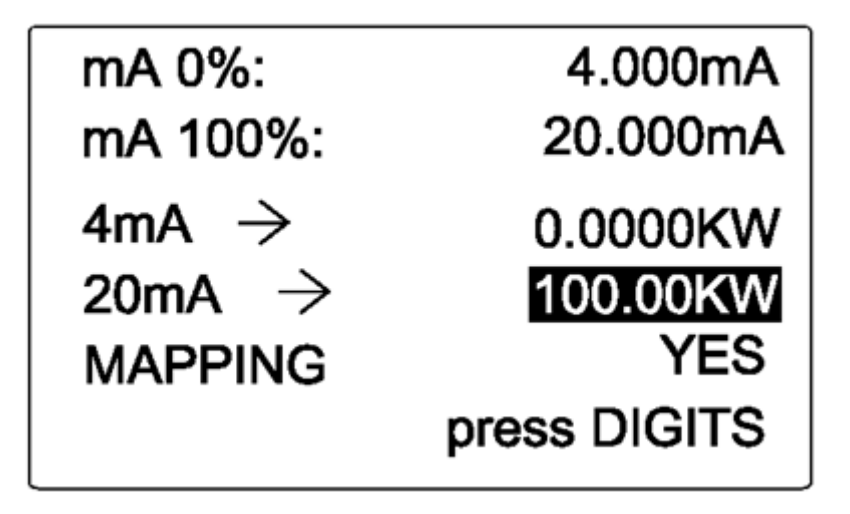

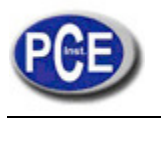

# **7c. Dettagli di configurazione**

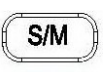

- (1) Prema  $\blacktriangledown$  per selezionare l'oggetto da configurare.
- (2) Quando l'oggetto selezionato appare evidenziato in negativo, scriva un valore.
- (3) Quando configura l'unità assegnata per 4mA o 20mA, scriva l'unità corrispondente ai codici ASCII (vedere Appendice 1). Per esempio, per "KW" dovrebbe scrivere "75" e "87".
- (4) MAPPING: "YES" significa che la funzione assegnazione è attivata; "NO" significa que la funzione assegnazione è disattivata.

#### **7d. Funzione Assegnazione**

(1) Nel display di Configurazione, quando l'operatore sceglie YES per MAPPING, si attiva la funzione Assegnazione.

(2) L'unità del display sarà la stessa di quella configurata dall'operatore. Per esempio, per l'unità "KW" l'operatore dovrebbe scrivere "75" e "87".

(3) Se si trova nel display di Configurazione, selezioni 0KW per 4mA e 100KW per 20mA. Quando scrive 100 e poi preme ENTER, sul display appare:

**100.0KW** (schermata principale) e **20.000mA** (ciò vuol dire che l'uscita originale del PCE-789 è 20.000mA).

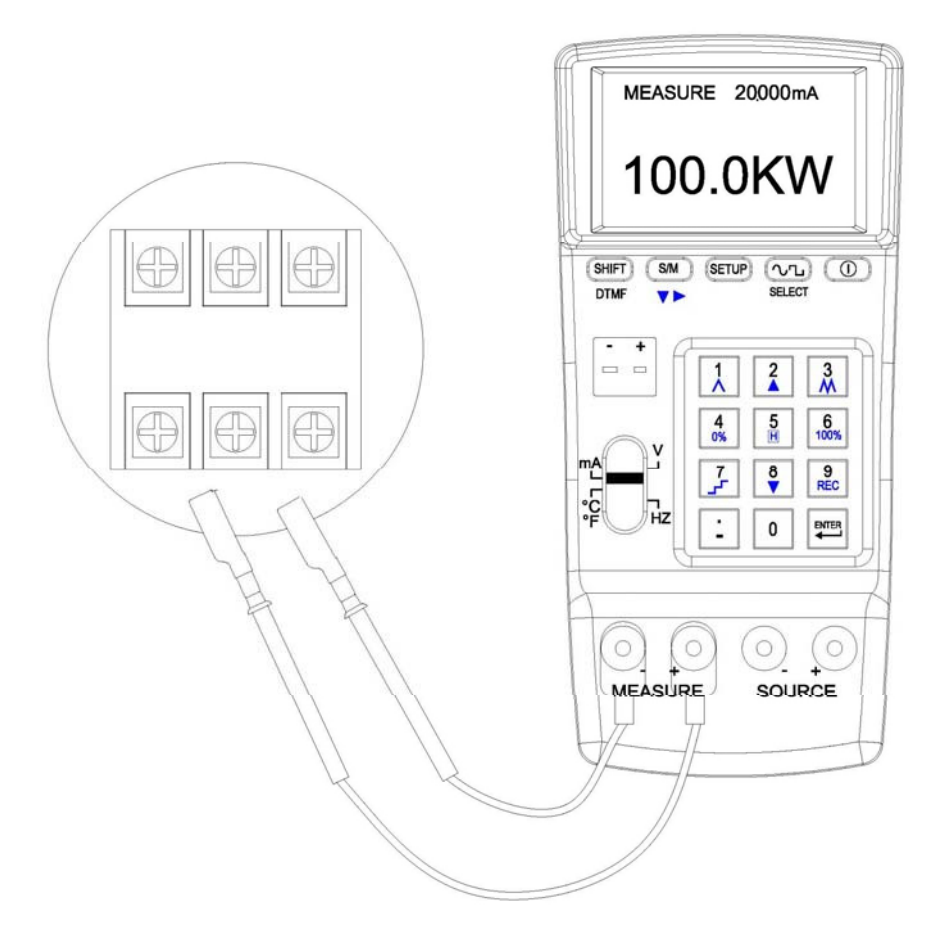

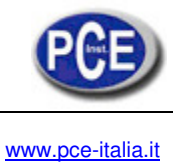

# **8. Temperatura di ingresso (Measure)**

# **8a. Simulazione segnali Termocoppie TC**

(per i tipi K, J, E, T, R, S, N, L, U, B, C, e ingresso mV)

(1) Accenda lo strumento. Faccia scorrere l'interruttore su ℃ ℉ mV.

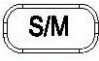

(2) Prema  $\blacktriangledown$  per selezionare la modalità Measure (ingresso).

(3) Selezioni un TIPO TC nel display di configurazione.

(4) Collegare il termocoppia ai terminali TC/mV.

(5) Colleghi l'altra estremità della termocoppia all'oggetto da misurare. (6) Sul display appare la temperatura dell'oggetto misurato.

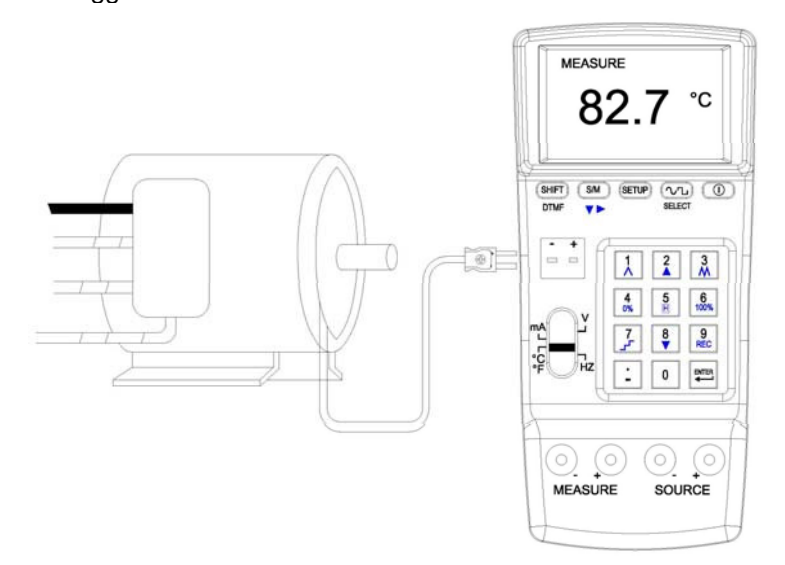

**Commento: 1**. Il risultato è di 5 cifre (compreso punto decimale e segno negativo).

**Avvertenza: 1.** I terminali di ingresso TC servono per misurare mV, non misuri tensioni che superano i 30 V per la funzione Measure (terminali) per evitare danni al PCE-789.

**2.** Selezioni una funzione alla volta ed effettui le connessioni solo ai terminali specifici. Tolga tutte le altre connessioni dai terminali che non sono utilizzati. Collegare sempre e solo le funzioni SOURCE, MEASURE o TC.

#### **8b. Come configurare**

(1) Prema **SETUP** per accedere alla funzione SETUP.

(2) C. J. COMP.: selezioni la Compensazione di Giunzione Fredda. (3) TC TYPE: selezioni il tipo di termocoppia.

(4) UNIT: l'operatore può scegliere tra ºC o ºF.

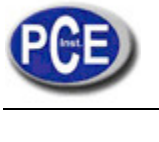

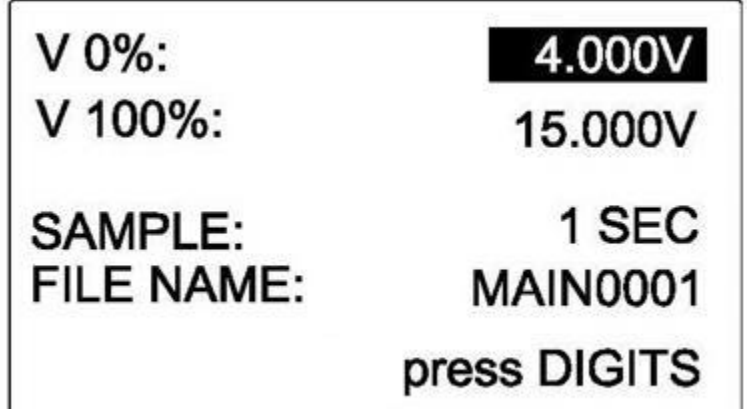

#### **8c. Dettagli di configurazione**

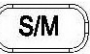

- (1) Prema  $\blacktriangledown$  per selezionare l'oggetto da configurare.
- (2) Quando l'oggetto selezionato è evidenziato in negativo, scriva un valore.
- (3) C. J. COMP.: Può scrivere la temperatura per la compensazione di Giunzione Fredda. (se l'errore è di 0.0℃,

può effettuare una compensazione di -5℃ - +5℃ secondo i valori di uscita ideali).

(4) Quando il "TIPO TC" è evidenziato in negativo, può premere SELECT per scegliere il tipo di termocoppia che vuole.

∿⊓⊥ิ

 $\sim$ L $)$ 

(5) Quando "UNIT" è evidenziato in negativo, può premere SELECT per scegliere °C o °F.

# **III. ANALISI SOURCE**

#### **1. Analisi della tensione (Source)**

# **1a. Come configurare:**

- 
- (1) Prema  $\text{SETUP}$  per accedere alla funzione SETUP.
- (2) V 0%: stabilisca un "inizio" di analisi della tensione.
- (3) V 100%: stabilisca "fine" di analisi della tensione.

#### **Commenti:**

**1.** Può scrivere un massimo di 5 cifre.

**2.** Scriva un valore di tensione (compreso punto decimale), prema ENTER e il display mostra questo valore di tensione.

- **3.** Quando il valore di uscita è <0, scriva prima il segno negativo.
- **4.** Quando il valore di uscita è <1 e >0, scriva prima "0.".

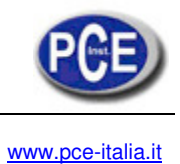

#### **1b. Funzioni di analisi della tensione (Source)**

 $(SHIFT)$ 

Prema pTMF e nella parte inferiore sinistra del LCM appaiono varie funzione (vedere le seguenti descrizioni).

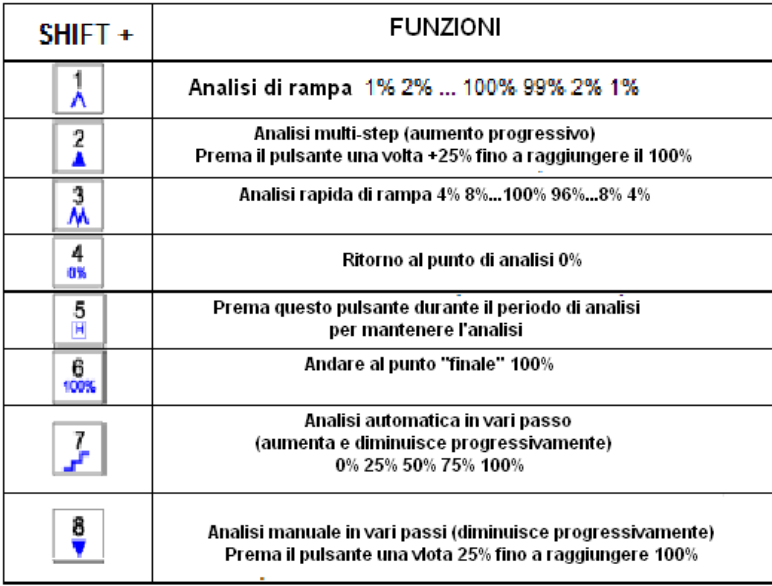

#### **1c. Esempio di connessione dei cavi (per un'analisi rapida e multifase)**

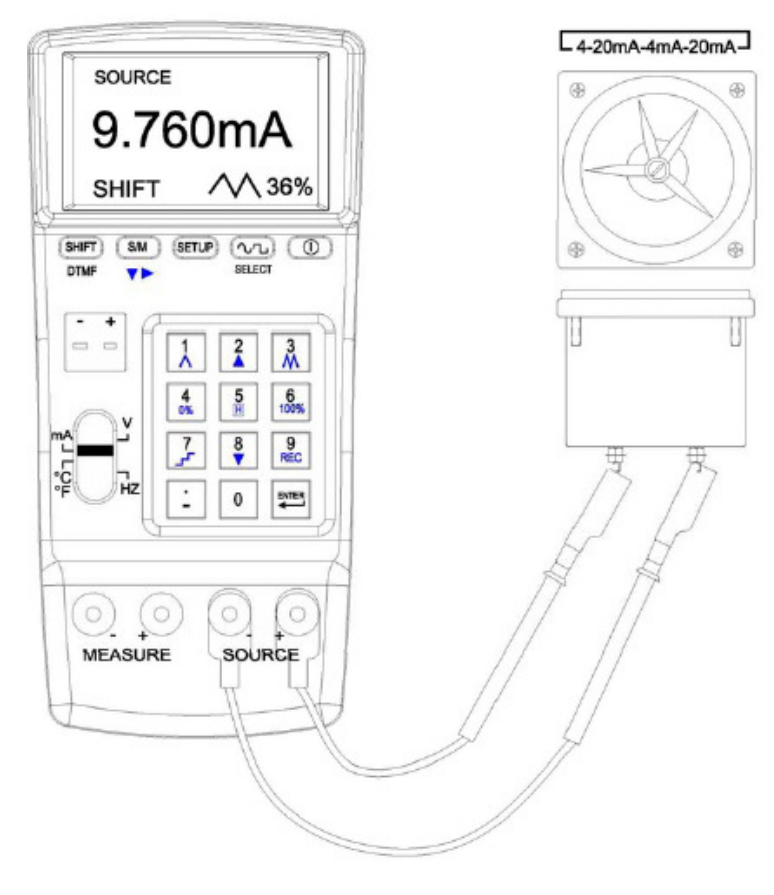

Campi di connessione per rampa rapida

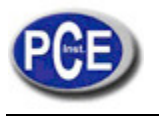

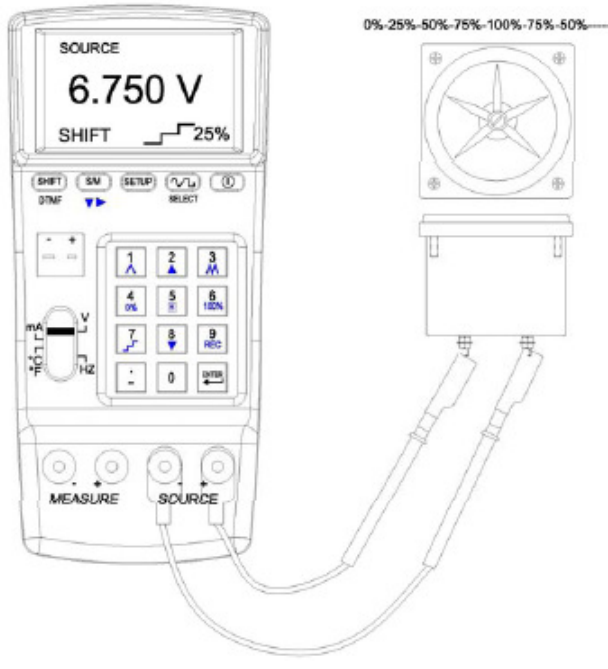

Cavi di connessione per un'analisi multifase

#### **2. Analisi della corrente (Source)**

#### **2.a Come configurare**

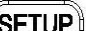

- $(1)$  Prema  $\sum$  per accedere alla funzione SETUP.
- (2) mA 0% stabilisca un "inizio" dell'analisi della corrente.
- (3) mA 100% stabilisca "fine" dell'analisi della corrente.

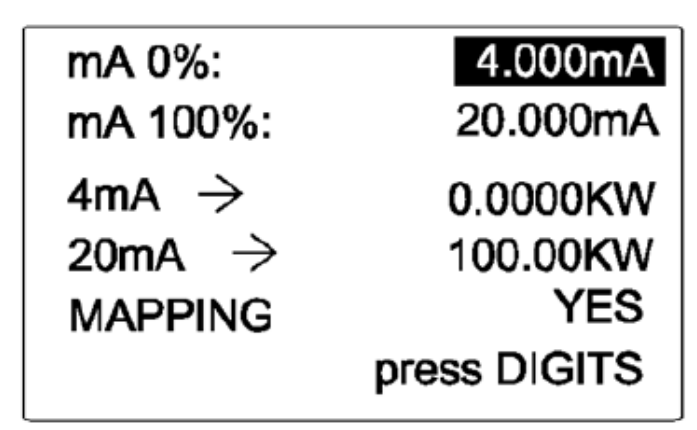

#### **Commento:**

- **1.** Può scrivere un massimo di 5 cifre.
- **2.** Scriva un valore di tensione (compreso punto decimale), prema ENTER e nel display appare questo valore corrente.
- **3.** Quando il valore di uscita è <0, scriva prima un segno negativo.
- **4.** Quando il valore di uscita è <1 e >0, scriva prima "0.".

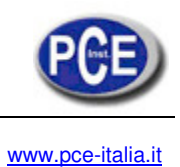

# **2b. Funzioni di analisi della corrente (Source)**

 $(SHIFT)$ 

Prema oTMF e nella parte inferiore sinistra del LCM appariranno varie funzioni (vedere di seguito le descrizioni).

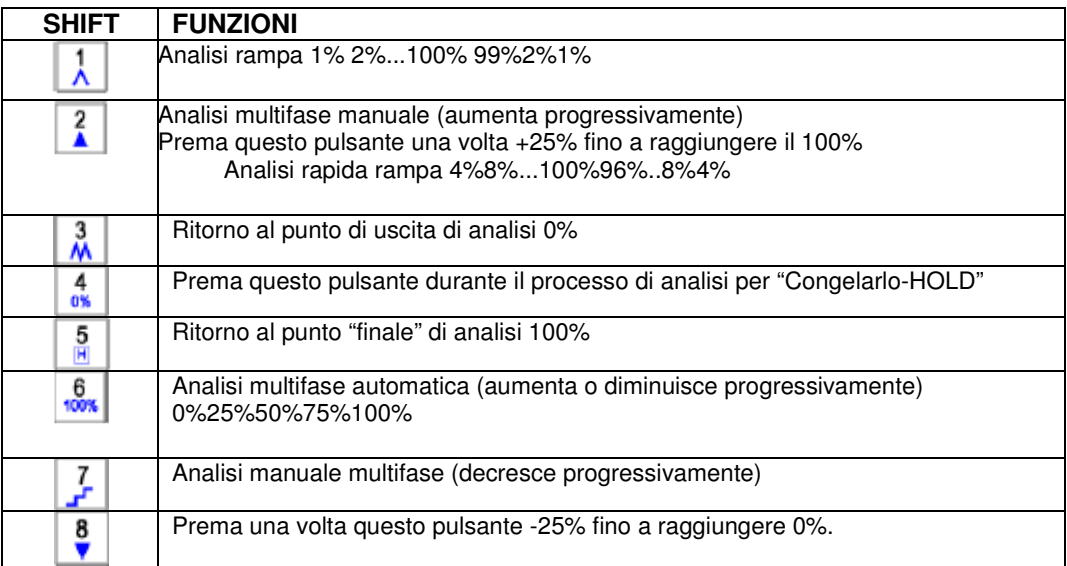

#### **2c. Esempio di connessione dei cavi (per un'analisi rapida e multifase)**

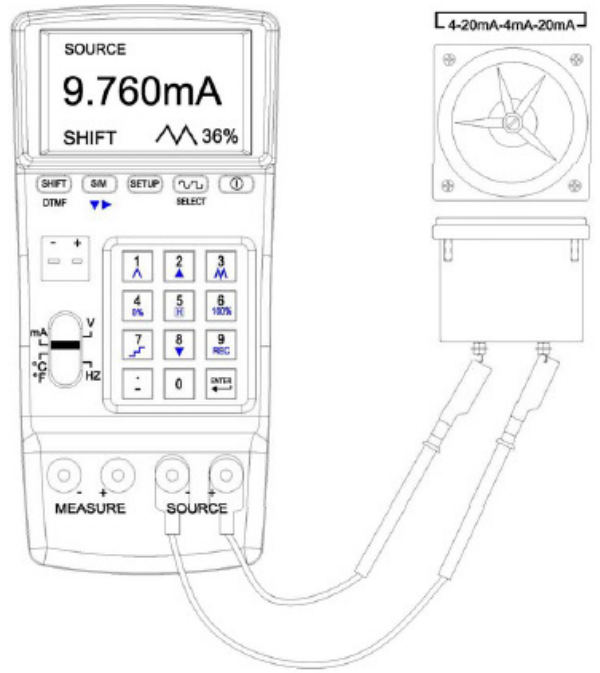

Connessione dei cavi per rampa rapida

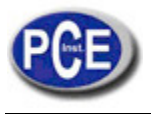

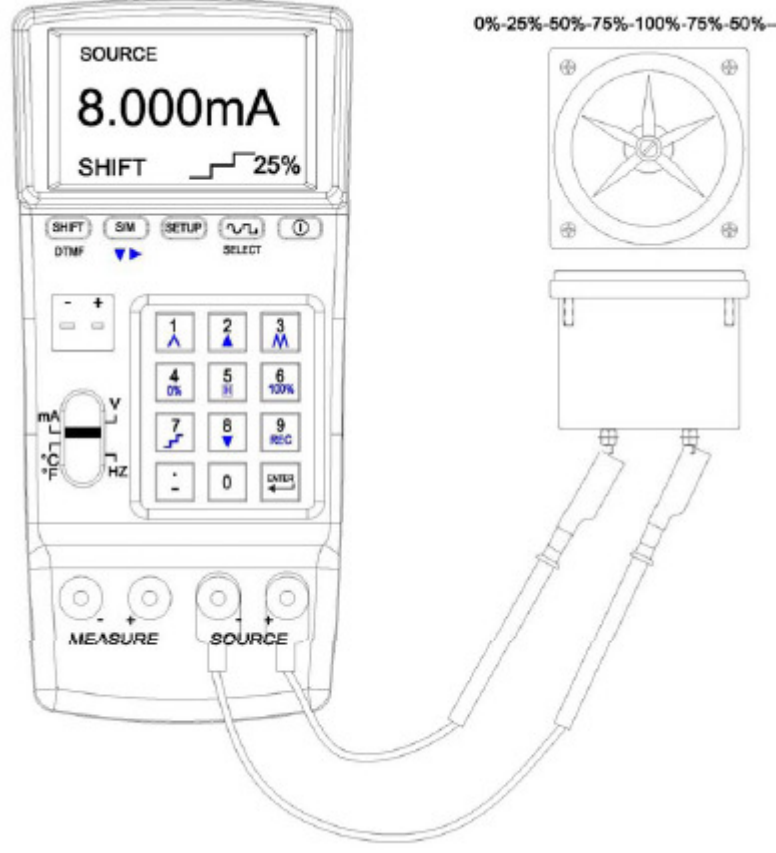

Connessione dei cavi per un'analisi multifase

#### **3. Analisi di temperatura (Source)**

#### **3.a Come configurare**

- (1) Prema **SETUP** per accedere alla funzione SETUP
- (2) TC 0%: stabilisca un "inizio" dell'analisi di temperatura.
- (3) TC100%: stabilisca "fine" dell'analisi di temperatura.

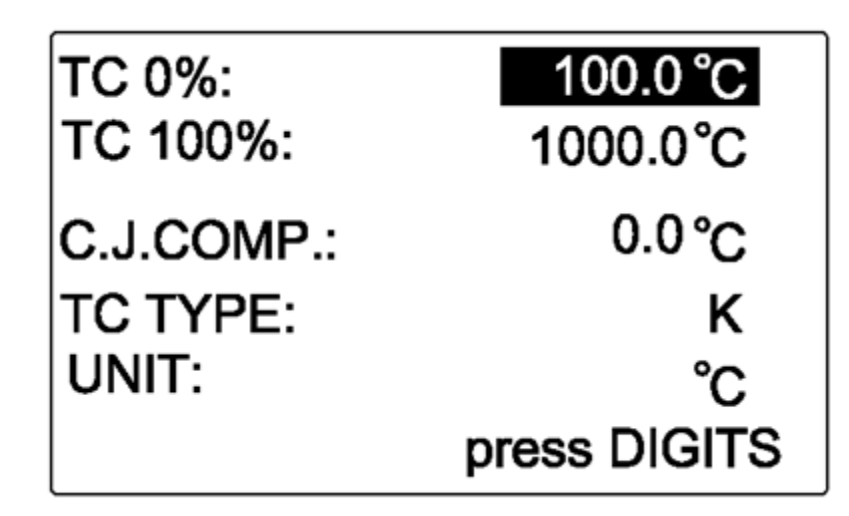

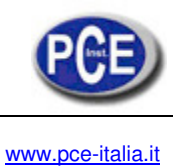

#### **Commento:**

- 1. Può scrivere un massimo di 5 cifre.
- 2. Scriva un valore di temperatura (compreso punto decimale), prema ENTER e nel display appare questo valore di temperatura.
- 3. Quando il valore di uscita è <0, scriva prima un segno negativo.

### **3b. Funzioni di analisi della temperatura (Source)**

#### $(SHIFT)$

Prema DTMF e nella parte inferiore sinistra del LCM appaiono varie funzioni (vedere descrizione).

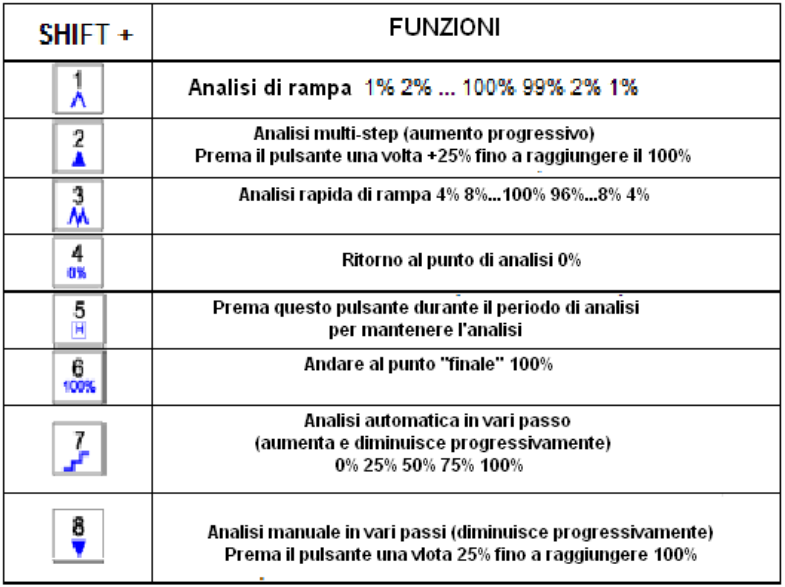

#### **3c. Esempio di connessione dei cavi (per analisi rampa e multifase)**

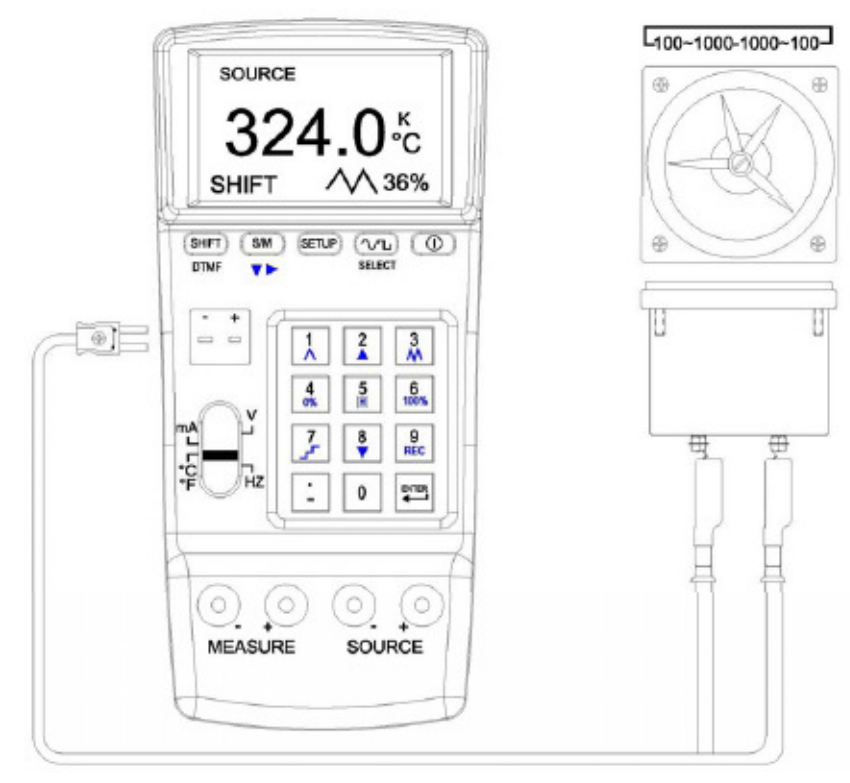

**Connessione dei cavi per rampa rapida** 

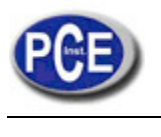

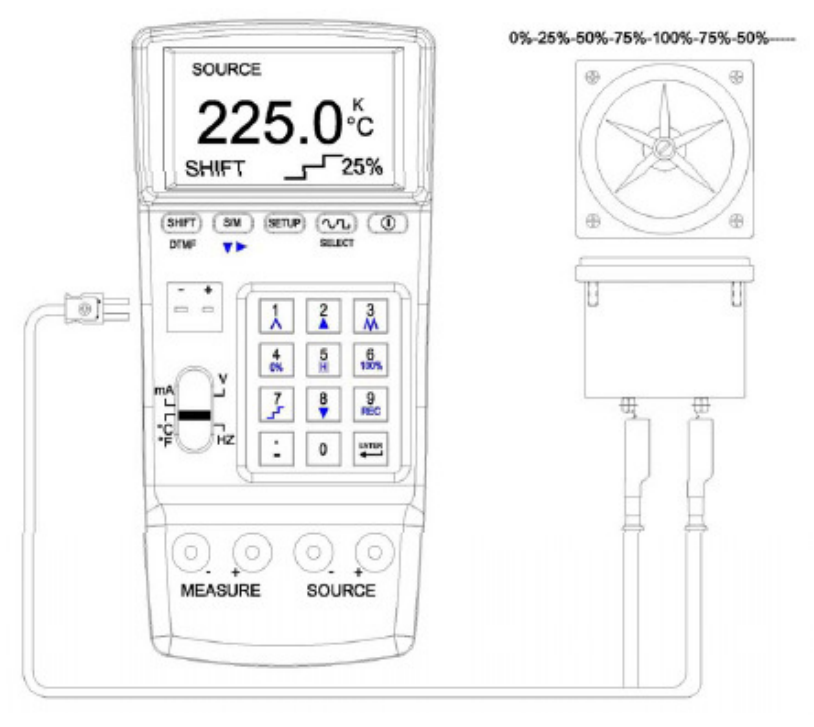

#### **Connessione dei cavi per analisi multifase**

# **IV. REGISTRAZIONE DEI DATI**

### **1. Modalità di registrazione dei dati**

- La funzione è disponibile per tutti i range eccetto Hz
- 1a. Come configurare
	- (1) Solo nel range V, può stabilite il campionamento e il nome del file. Alle configurazioni sotto il range V verranno applicati altri range (mA,…).
		-
	- $(2)$  Prema  $\leq$  per accedere alla funzione SETUP.
	- (3) SAMPLE (Campionamento): I dati si possono memorizzare sotto differenti nomi. Qui può stabilire un nome per il file (questa funzione è disponibile solo quando il campionamento è configurato come "0").

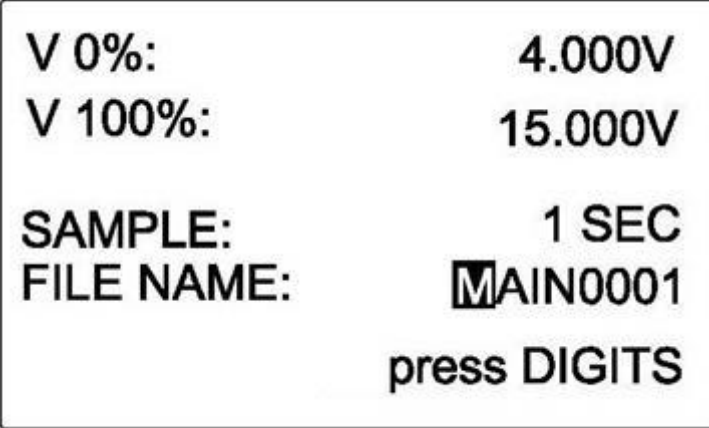

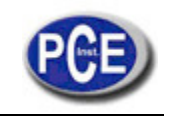

#### **1b. Registrazione dei dati per V, mA, Temperatura (ºC & ºF)**

(1) Si possono selezionare due modalità (Source e Measure), ma i dati non si possono memorizzare sotto range diversi o in modalità differenti. Quando Sample è configurato come "0", molti dei dati individuali registrati sotto lo stesso nome di file si possono mettere insieme.

**SHIFT** 

 $(2)$  per realizzare la registrazione dei dati, prema DTMF e appare "SHIFT" nella parte inferiore sinistra del g

display. Prema  $\left\| \frac{\text{Rec}}{\text{Dec}} \right\|$  per cominciare la registrazione dei dati.

(3) Per fermare la registrazione, ripeta il processo indicato prima.

Per continuare con la registrazione, deve semplicemente ripeterlo di nuovo.

(4) Quando vuole registrare dati con modalità diversa (Source e Measure), bisogna prima cancellare la memoria (per salvare i dati prima di cancellare la memoria, consulti il manuale del Software).

### **1c. Salvare i dati con File name**

La registrazione si può fare in qualsiasi range (V, mA, ℃ & ℉) e modalità (Source e Measure). I dati registrati possono essere memorizzati con il File name che stabilisce l'operatore.

(1) Campionamento (rate) deve essere 0 se l'operatore vuole usare la funzione di memorizzazione dei dati con File name.

**SHIFT** 

(2) Per effettuare la registrazione, prema DTMF e appare "SHIFT" nella parte inferiore sinistra del display.

9 Prema  $\sqrt{REC}$  per cominciare la registrazione. (3) Per molti dati la registrazione si può effettuare sotto tutti i range e modalità. Deve soltanto seguire le istruzioni sopra menzionate e continuare a registrare e memorizzare dati.

# **2. Registrazione dei dati su un solo punto**

### **2a. Configurazione del datalogger**

(1) Solo nel range V, può configurare Sample e File Name.

Le configurazioni nel range V si applicheranno ad altri range (mA, …).

 $(2)$  Prema  $\overline{\text{SETUP}}$  per accedere alla funzione SETUP.

(3) SAMPLE: stabilisce la "frequenza di campionamento" come "0".

(4) FILE NAME: i dati si possono salvare sotto differenti nomi di file. Può stabilire un "File name" (facendo riferimento ai codici ASCII).

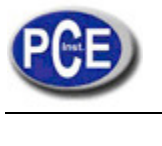

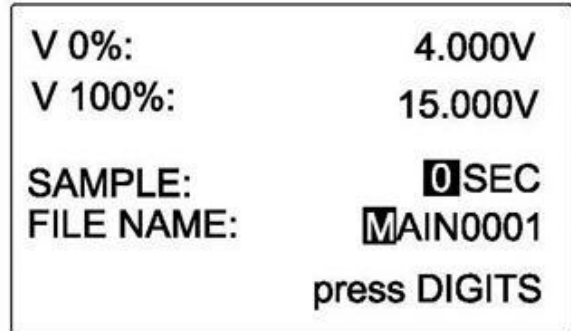

#### **2b. Cominciare la registrazione**

**SHIFT** 

(1) In qualsiasi range/modalità eccetto il range Hz, prema DTMF e appare "SHIFT" nella parte inferiore sinistra del 9

display. Prema  $\sqrt{\frac{\text{REC}}{n}}$  per cominciare la registrazione dei dati su un solo punto nel File name specificato.

(2) In tutti i range/modalità i dati su un solo punto nel File name si possono registrare insieme.

(3) Per continuare a registrare in ogni range, deve ripetere il passo 1 descritto prima.

# **3. Registrazione su vari punti**

#### **3a. Configurazione**

(1) Nel range V, può configurare Sample e File Name.

Le configurazioni nel range V si possono applicare ad altri range (mA, …).

 $(2)$  Prema  $\left(\frac{\text{SETUP}}{\text{per} \text{accelere}}\right)$  accedere alla funzione SETUP.

- (3) SAMPLE: stabilisce la "frequenza di campionamento" (da 1~255 s.).
- (4) FILE NAME: per la registrazione dei dati a vari punti, i dati non si possono memorizzare sotto differenti nomi. Non deve stabilire un file name.

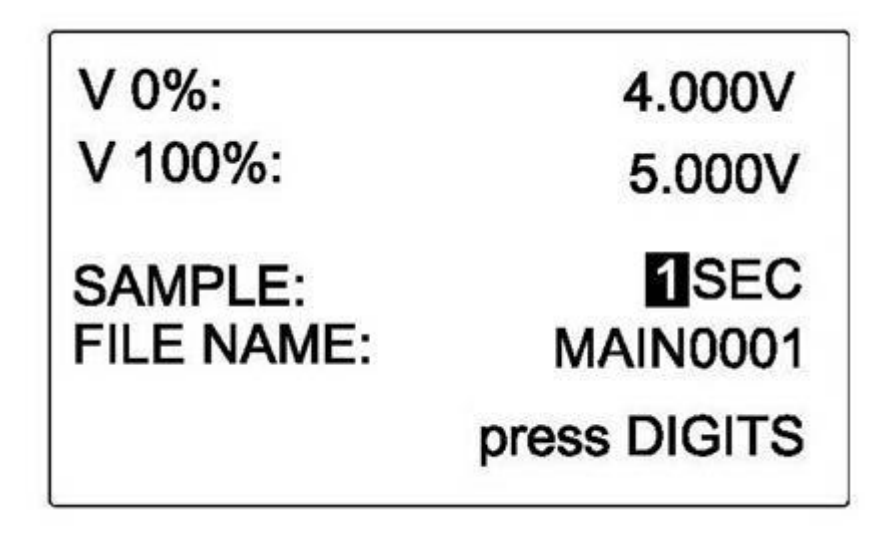

![](_page_26_Picture_1.jpeg)

#### **3b. Cominciare la registrazione**

**SHIFT** 

(1) In tutti i range/modalità eccetto il range Hz, prema DTMF e appare "SHIFT" nella parte inferiore sinistra del 9

display. Prema **REC** per cominciare la registrazione a vari punti per la frequenza di campionamento non stabilita dall'operatore.

(2) Per fermare la registrazione, ripeta il processo descritto sopra.

(3) Tutti i dati non si possono registrare sotto differenti range o modalità. Se deve registrare i dati per differenti range e modalità, dovrà prima scaricarli o cancellarli dalla memoria.

# **4. Cancellare e scaricare dati**

![](_page_26_Picture_9.jpeg)

(1) Cancellare dati: Spenga prima lo strumento. Prema  $\frac{\text{REC}}{\text{RIC}}$  e allo stesso tempo e lo strumento emetterà 2 suoni di allarme. A quel punto la memoria viene cancellata.

(2) Scaricare dati: Per prima cosa installi il software (fornito con il PCE-789) nel PC, e a quel punto si possono scaricare i dati (vedere manuale software).

# **V. PC REMOTO (CONTROL PCE-789)**

1. La velocità di trasmissione tra il PC e il PCE-789 è di 460800 bps.

2. Vedere l'elenco seguente che corrisponde ai pulsanti del PCE-789 ed equivalenza con i pulsanti del PC (remoto).

![](_page_26_Picture_92.jpeg)

Pulsanti del PCE-789 Pulsanti del PC ASCII

![](_page_27_Picture_0.jpeg)

# **VI. SOSTITUZIONE DELLA BATTERIA**

- 1. Il PCE-789 ha una batteria ricaricabile al litio.
- 2. Dopo aver collegato il PCE-789, il display mostra la carica rimanente della batteria ricaricabile.
- 3. Quando la carica è minore del 10%, le suggeriamo di effettuare una ricarica usando l'adattatore AC fornito con il PCE-789 e con lo strumento acceso
- 4. Per ricaricare la batteria deve:
	- (1) collegare l'adattatore AC alla spina;
	- (2) Collegare l'adattatore al terminale DC del PCE-789;
	- (3) Accendere il PCE-789

# **VII. SPECIFICHE ELETTRICHE**

### **(23+/- 5**℃**, 10 minuti dopo aver acceso lo strumento)**

# **mA (SOURCE)** ( Vopen > 15V)

![](_page_27_Picture_197.jpeg)

#### **V (Source)** (carica massima 1mA, protezione da cortocircuito < 100mA)

![](_page_27_Picture_198.jpeg)

Se la lettura del mA (measure) ha meno di 5 cifre, appare come 0 V(measure)

![](_page_27_Picture_199.jpeg)

Se la lettura di V (measure) ha meno di 5 cifre, appare come 0.

Frequenza (Source 10, Vpp, 0V offset, onda quadra, ciclo di lavoro =50 %)

![](_page_28_Picture_1.jpeg)

![](_page_28_Picture_542.jpeg)

Temperatura, Termocoppia (source e measure, 0,1ºC &0,1ºF, Compensazione interna di Giunzione Fredda, precisione termocoppia non compresa, 3 minuti dopo averlo collegato in termocoppia).

![](_page_28_Picture_543.jpeg)

![](_page_28_Picture_544.jpeg)

Tensione Picco a picco per la onda sinusoidale (Vpp, 0,3~20KHz, 50% ciclo di

lavoro, onda sinusoidale, 0V offset)

Tensione Picco a picco per onda non sinusoidale (Vpp, 0,3~29KHz, 0V offset) Tensione Picco a picco

![](_page_29_Picture_0.jpeg)

(Vpp, 0.3~20KHz, 50% ciclo di lavoro, onda sinusoidale, 0V offset)

![](_page_29_Picture_304.jpeg)

#### **Tensione picco a picco per onda non sinusoidale** (Vpp, 0.3~20KHz, 0V offset)

![](_page_29_Picture_305.jpeg)

### **Tensione Picco a picco**

Vpp, 0.3~20KHz, 50% ciclo di lavoro, onda sinusoidale, 0V offset)

![](_page_29_Picture_306.jpeg)

# Range Risoluzione Precisione di lettura

![](_page_29_Picture_307.jpeg)

# **Ciclo di lavoro** (%, onda quadra, 10 Vpp, 0.3~20KHz)

![](_page_29_Picture_308.jpeg)

# **Ciclo di lavoro** (%, onda di lavoro, 10 Vpp, 0.3~20KHz)

![](_page_29_Picture_309.jpeg)

![](_page_29_Picture_310.jpeg)

**DTMF (%)**

**DTMF (Hz)**

![](_page_29_Picture_311.jpeg)

# **DTMF (Angolo Fase)**

![](_page_29_Picture_312.jpeg)

# **DTMF** (**Vpp**, F1=F2, <1 KHz, %1=%2, Fase1=Fase2)

![](_page_29_Picture_313.jpeg)

**DTMF** (**Offset**, F1=F2, <1 KHz, %1=%2, Fase1=Fase2)

![](_page_30_Picture_1.jpeg)

![](_page_30_Picture_148.jpeg)

A questo indirizzo troverà una visione della tecnica di misura:

http://www.pce-iberica.es/instrumentos-de-medida/instrumentos-medida.htm A questo indirizzo troverà un elenco dei misuratori:

http://www.pce-iberica.es/instrumentos-de-medida/medidores.htm

A questo indirizzo trovera un elenco dei sistemi di regolazione e controllo:

http://www.pce-iberica.es/instrumentos-de-medida/sistemas-regulacion.htm A questo indirizzo trovera un elenco delle bilance:

http://www.pce-iberica.es/instrumentos-de-medida/balanzas-vision-general.htm A questo indirizzo trovera un elenco degli strumenti di laboratorio: http://www.pce-iberica.es/instrumentos-de-medida/equipos-laboratorio.htm

**ATTENZIONE:** "Questo strumento non dispone di protezione ATEX, per cui non deve essere usato in ambienti potenzialmente a rischio di esplosione (polvere, gas infiammabili)."

Se ci consegna lo strumento noi ce en potremo disfare nel modo corretto o potremmo riutilizzarlo, oppure consegnarlo a una impresa di riciclaggio rispettando la normativa vigente.

![](_page_30_Picture_13.jpeg)